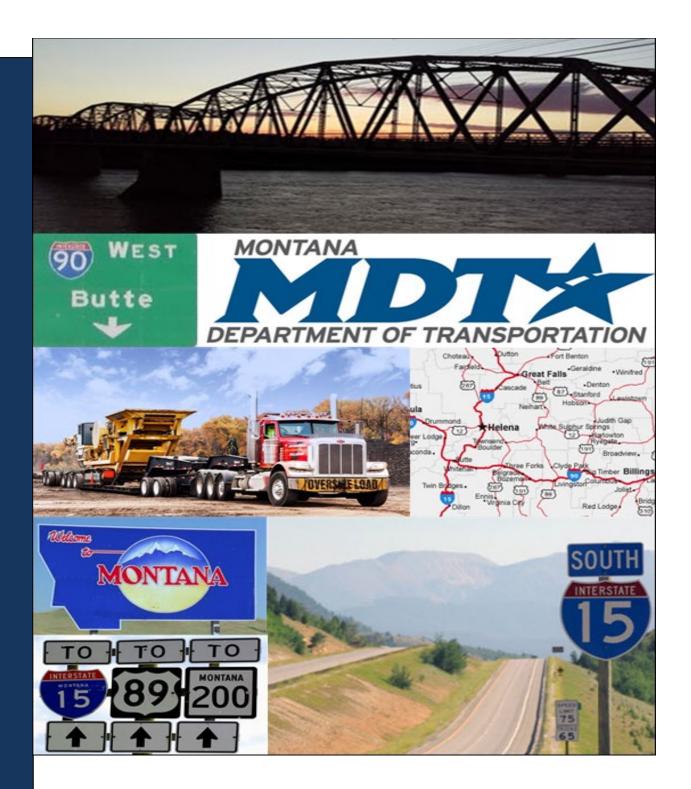

## **Montana Automated Routing System (ARS)**

External User / Routing User Guide

January 2021

# **Index of Scenarios**

| Ente | er a Route Screen                                 | 1        |
|------|---------------------------------------------------|----------|
|      | Enter Trip Panel                                  | 3        |
|      | Types of Routes                                   | 4        |
|      | Selecting an Origin and Destination               | 5        |
|      | Routing Methods                                   | 6        |
|      | Trip Results Panel                                | 7        |
| Gen  | erating a Route                                   | 8        |
|      | By Address                                        | <u>S</u> |
|      | By Intersection                                   | 12       |
|      | By Border Crossing                                | 16       |
|      | By Selecting a Location on a Map (Lat/Lon / Map)  | 18       |
|      | Using the Focus City Tool                         | 22       |
|      | Using the Drag Map Tool                           | 24       |
|      | Google Map Tools                                  | 25       |
|      | Using Via Points – Highways                       | 26       |
|      | Using Via Points – Find on Map                    | 28       |
|      | Validation Results Panel                          | 31       |
| Wo   | rking With Trip Results                           | 32       |
|      | Submit Route for Manual Review                    | 34       |
|      | Route Failure                                     | 34       |
|      | Restrictions Affecting a Route                    | 35       |
|      | Restrictions in Box                               | 37       |
|      | Trip Results: Load Dimensions Used During Routing | 39       |
|      | Trip Results: Route Description                   | 39       |
|      | Trip Results: Driving Directions                  | 39       |
| مماا | ate History                                       | 10       |

#### **Enter a Route Screen**

This scenario provides a general overview of the Enter a Route screen components. This scenario is not intended to be followed step by step. For detailed steps on generating a route, refer to **Generating a Route** on page 8.

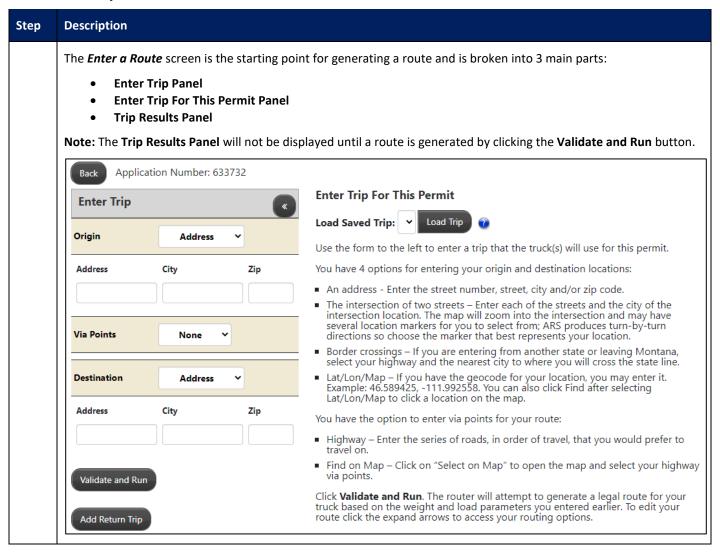

| Step | Description                         |                                                                                                    |  |  |
|------|-------------------------------------|----------------------------------------------------------------------------------------------------|--|--|
|      | Enter a Route Screen Elements       |                                                                                                    |  |  |
|      | Element                             | Description                                                                                                    |  |  |
|      | Enter Trip Panel                    | The <b>Enter Trip Panel</b> is used to enter details about routes to be generated. Refer to <b>Enter Trip Panel</b> on page 3 for more information.                                                                                                    |  |  |
|      | Enter Trip For This Permit<br>Panel | The Enter Trip For This Permit Panel provides information on Origin and Destination location options.                                                                                                    |  |  |
|      | Trip Results Panel                  | The <b>Trip Results Panel</b> provides an overview of the current generated route. Refer to <b>Trip Results Panel</b> on page 7 for more information. <b>Note:</b> The <b>Trip Results Panel</b> will not be displayed until a route is generated by clicking the <b>Validate and Run</b> button. |  |  |
|      | Back Button Back                    | Click the <b>Back</b> button to go back one page in the Order Permits process.                                                                                                    |  |  |

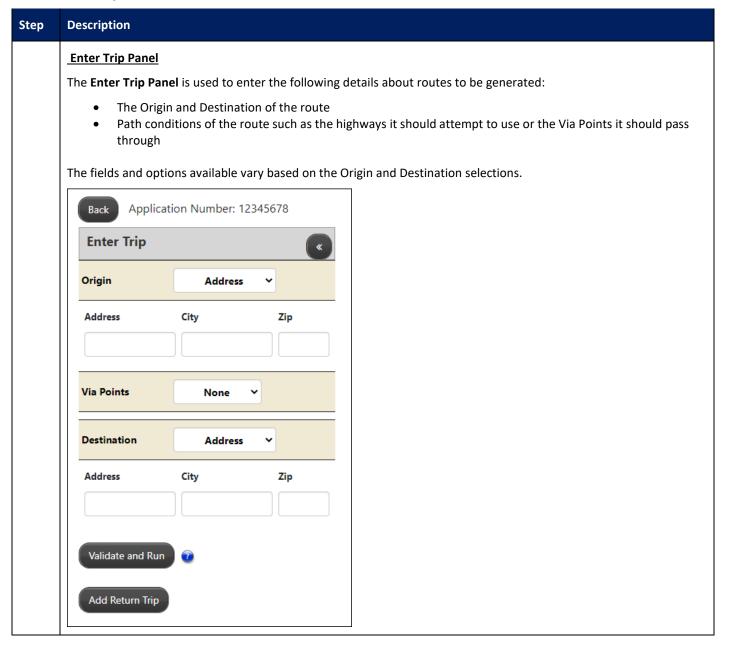

| Step | Description                                                                                                    |                                                                                                    |                                                        |  |  |
|------|----------------------------------------------------------------------------------------------------|----------------------------------------------------------------------------------------------------|--------------------------------------------------------|--|--|
|      | Enter Trip Panel Elements                                                                                                    |                                                                                                    |                                                        |  |  |
|      | Element                                                                                                    | Function                                                                                                    |                                                        |  |  |
|      | Route Area                                                                                                    |                                                                                                    |                                                        |  |  |
|      | Expand Collapse Chevron  Click the Expand Collapse Chevron to expand and collapse the Enter Trip Panel.  Enter Trip                                                                                                    |                                                                                                    |                                                        |  |  |
|      |                                                                                                    | and mp                                                                                                    |                                                        |  |  |
|      | Origin/Destination Dropdown list                                                                                                    | The beginning and ending locations of a route  The available fields for each vary based on the selected Origin or Destination                                   | 1.                                                     |  |  |
|      | Via Points<br>Dropdown <b>None</b><br>Option                                                                                                    | Select to generate a basic point-to-point route with no specified highways or Via Points                                                                        | Note: State                                            |  |  |
|      | Via Points<br>Dropdown<br><b>Highway</b> Option                                                                                                    | Select to display fields to specify road names to use in the route  Refer to <b>Using Via Points – Highways</b> on page 26 for more information.                | Users can also use any of these methods for the routes |  |  |
|      | Via Points Dropdown Find on Map Option                                                                                                    | Select to display the <b>Select on Map</b> link to pick a location from the map Refer to <b>Using Via Points – Find on Map</b> on page 28 for more information. | of a Split Trip.                                       |  |  |
|      | Additional Routes Area                                                                                                    |                                                                                                    |                                                        |  |  |
|      | Add Return Trip  Select to display extra route fields for two separate routes under the same permit  This feature is primarily used when a vehicle/load travels to a destination and will return to their origin on their return trip. |                                                                                                    |                                                        |  |  |
|      | Additional Route Details                                                                                                    |                                                                                                    |                                                        |  |  |
|      | Validate and Run<br>button                                                                                                    | Click the Validate and Run button to generate a route based on your selecti                                                                                     | ons.                                                   |  |  |
|      | Types of Routes                                                                                                    |                                                                                                    |                                                        |  |  |
|      | The following types of routes can be generated:                                                                                                    |                                                                                                    |                                                        |  |  |
|      | From one location to another location                                                                                                    |                                                                                                    |                                                        |  |  |
|      | From one location to another location through specified Via Points selected on the map                                                                                                    |                                                                                                    |                                                        |  |  |
|      | From one location to another location along specified roadways or through specified intersections                                                                                                    |                                                                                                    |                                                        |  |  |
|      | Users can also use the above options to:                                                                                                    |                                                                                                    |                                                        |  |  |
|      | <ul> <li>Generate two route segments each with a separate Origin and Destination when you use the Add Return</li> <li>Trip feature</li> </ul>                                                                                          |                                                                                                    |                                                        |  |  |

| Step | Description                                                                                                    |                                                                                                    |  |
|------|----------------------------------------------------------------------------------------------------|----------------------------------------------------------------------------------------------------|--|
|      | Selecting an Origin and Destination                                                                                                    |                                                                                                    |  |
|      | When generating a route, users can enter the details of the Origin or Destination using a variety of methods. Different fields are available depending on the method chosen. The methods are: |                                                                                                    |  |
|      | Address (refer to By)                                                                                                    | Address on page 9)                                                                                                    |  |
|      | • Intersection (refer to <b>By Intersection</b> on page 12)                                                                                                    |                                                                                                    |  |
|      | Border Crossing (refer to By Border Crossing on page 16)                                                                                                    |                                                                                                    |  |
|      | Select Location on N                                                                                                    | Map (refer to By Selecting a Location on a Map (Lat/Lon / Map) on page 18)                                                                                                    |  |
|      |                                                                                                    | Origin and Destination Methods                                                                                                    |  |
|      | Element                                                                                                    | Description                                                                                                    |  |
|      | Address                                                                                                    | An Address is used as an Origin or Destination if the trip needs to begin or end at a specific point. This route point is a street address and city, and an optional ZIP code.                                      |  |
|      | Intersection                                                                                                    | An Intersection is used as an Origin or Destination if the trip needs to begin or end at the cross section of two roads. This route point is the intersection of two roadways with the option of specifying a city. |  |
|      | Border Crossing                                                                                                    | A Border Crossing is used as an Origin or Destination if the trip needs to begin or end at the border of a neighboring state. This route point is a road name and State that the Border Crossing is with.           |  |
|      | Selecting a Location on a Map (Lat/Lon / Map)                                                                                                    | A Lat/Lon is used as an Origin or Destination if the trip needs to begin or end at a specific point. This route point is a location on the map manually selected by the user.                                       |  |

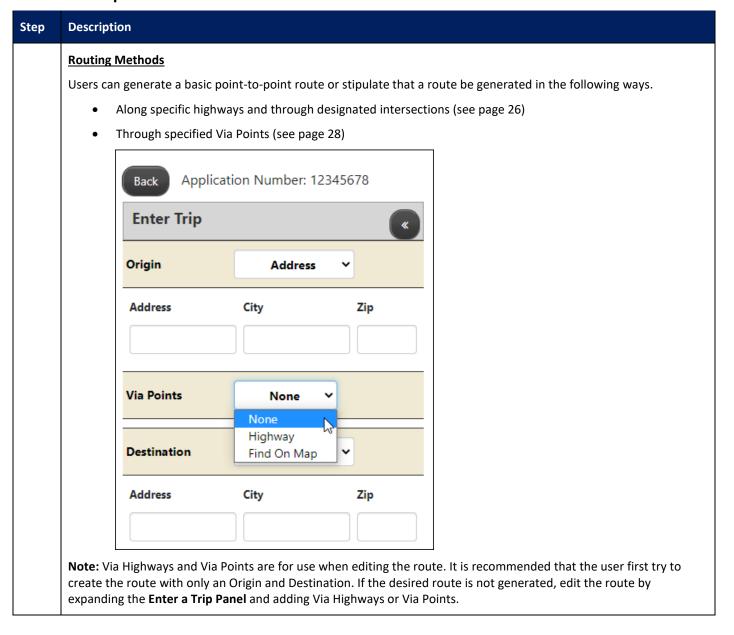

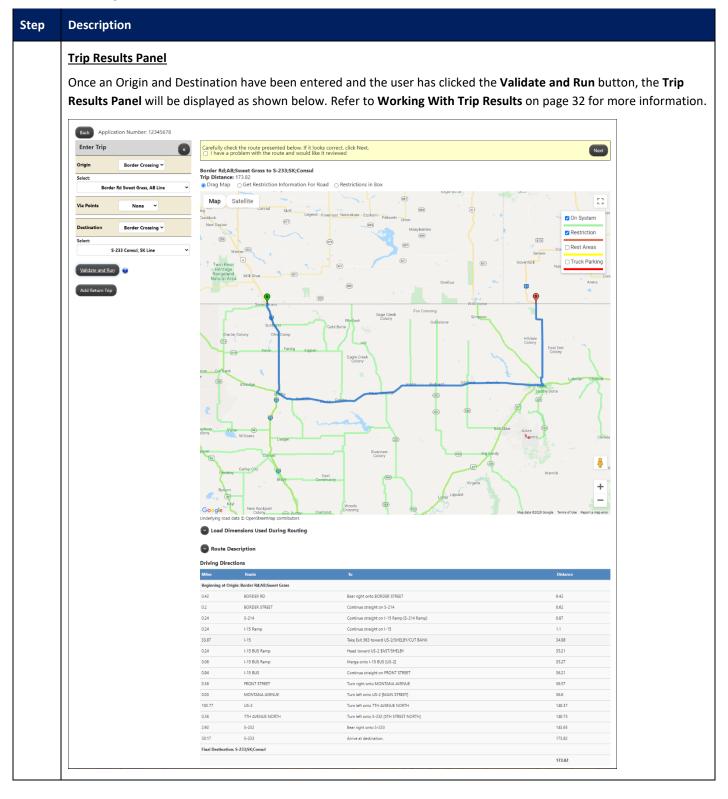

#### Generating a Route

This scenario details the steps needed to generate a route.

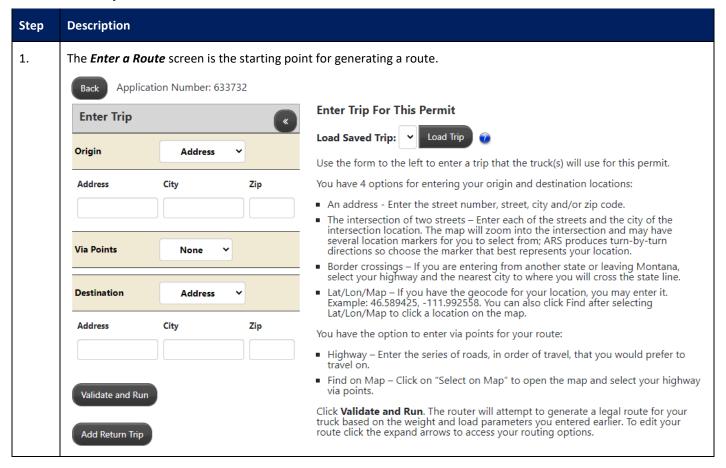

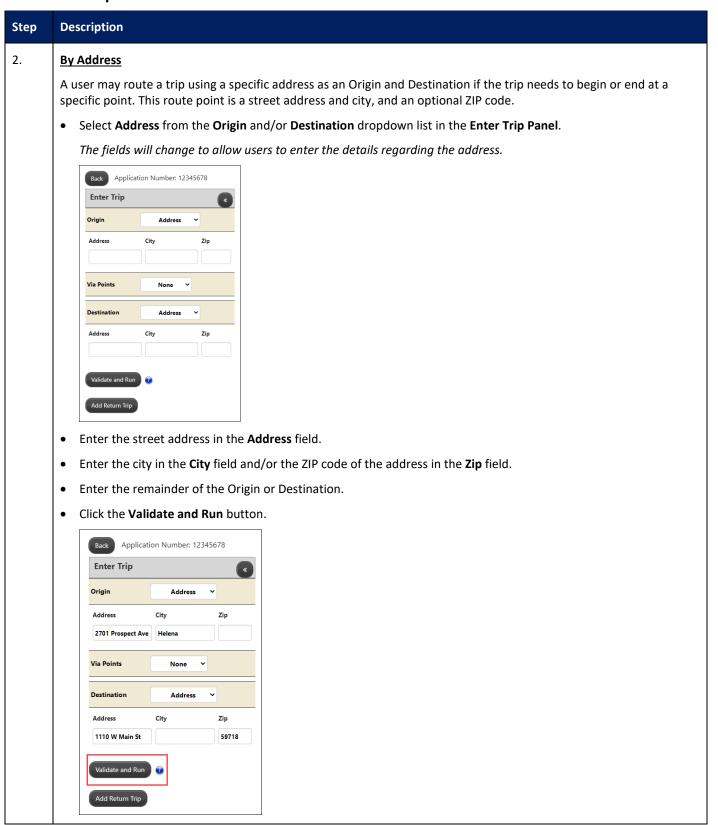

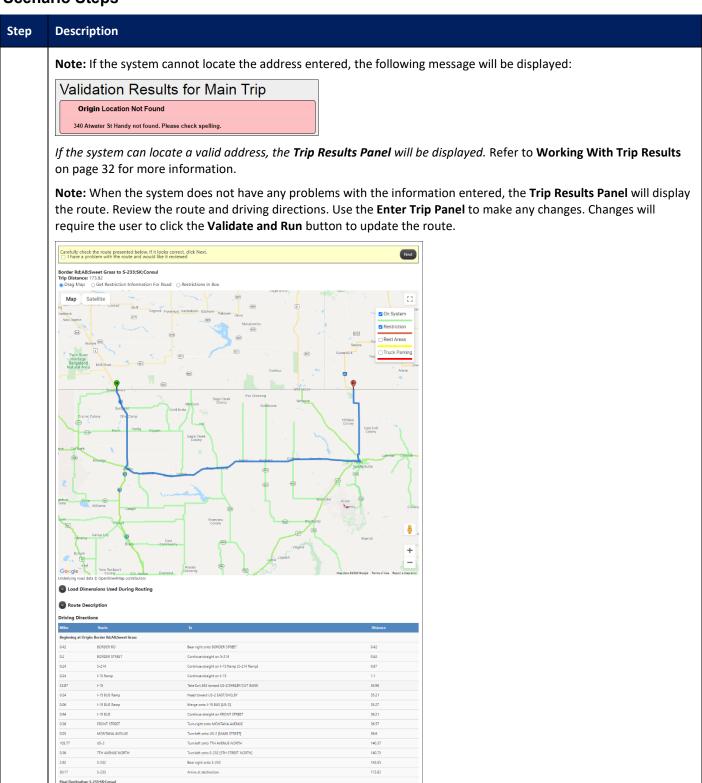

| Step | Description                                                                                                    |  |  |
|------|----------------------------------------------------------------------------------------------------|--|--|
|      | Click the <b>Next</b> button to continue the Order Permits process in ePART.                                                                                     |  |  |
|      | Helpful Hints:                                                                                                    |  |  |
|      | If the system cannot locate the entered address:                                                                                                    |  |  |
|      | Verify the address. If the address is correct, verify the spelling.                                                                                              |  |  |
|      | • Some addresses, especially industrial or residential location addresses, may not be in the road network. Refer to pages 30-32 for alternative routing options. |  |  |
|      | If the address includes a prefix direction such as N, NE, etc., try the address without the prefix.                                                              |  |  |
|      | If the address includes an indicator such as road, street, drive, etc., try the address without the indicators.                                                  |  |  |

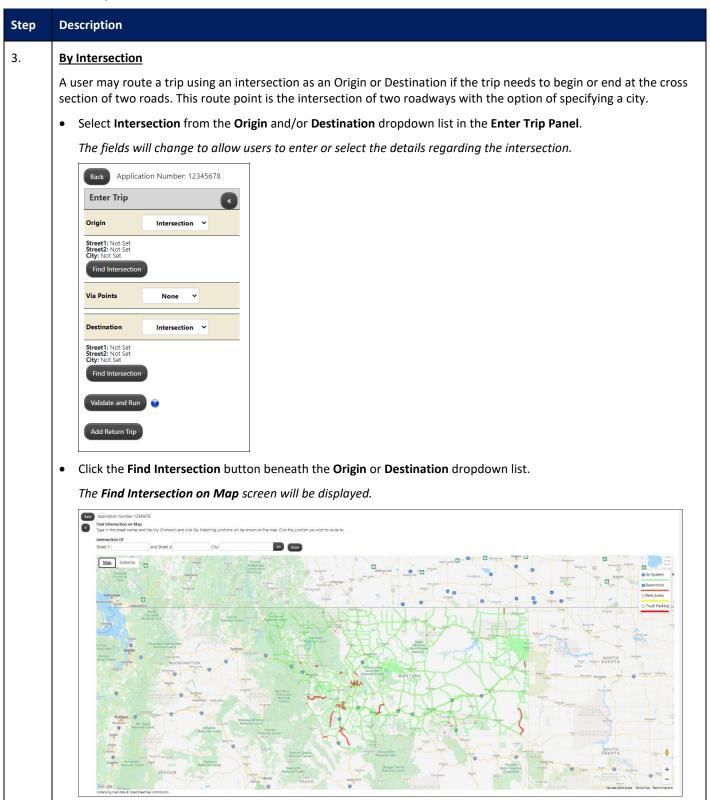

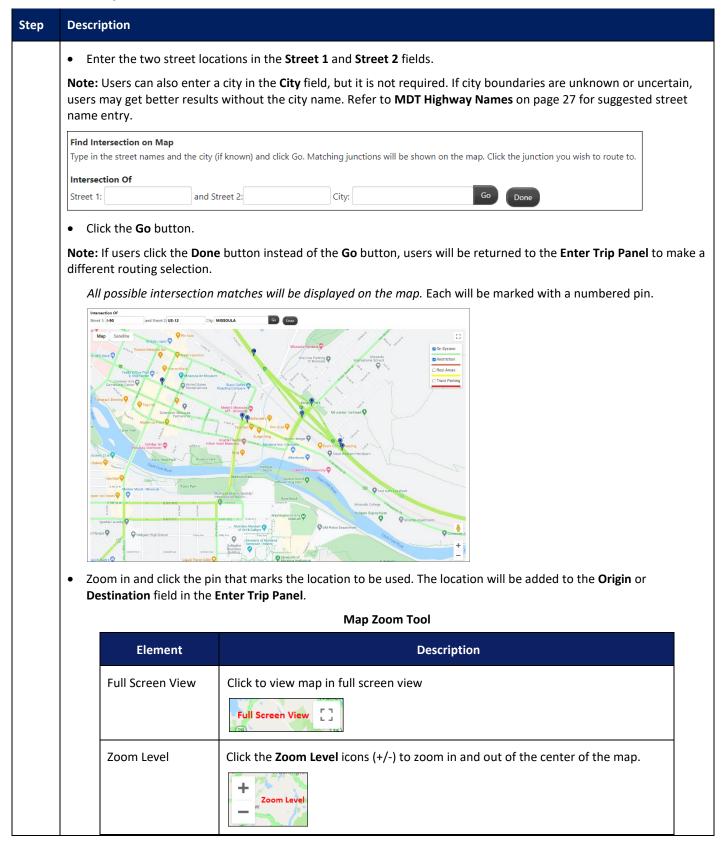

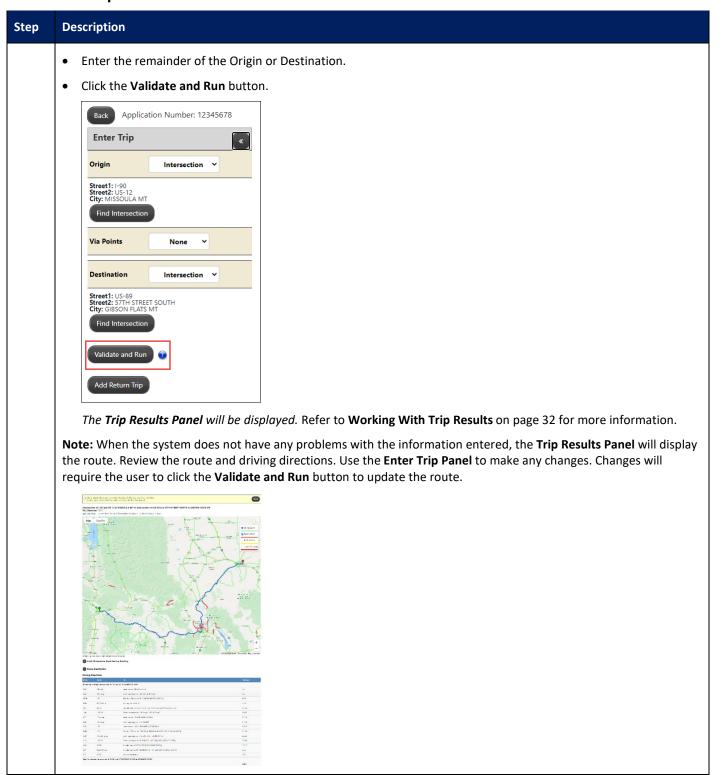

| Step | Description                                                                                                    |  |  |  |
|------|----------------------------------------------------------------------------------------------------|--|--|--|
|      | Click the <b>Next</b> button to continue the Order Permits process in ePART.                                                                                                    |  |  |  |
|      | Helpful Hints:                                                                                                    |  |  |  |
|      | If the system cannot locate the entered intersection:                                                                                                    |  |  |  |
|      | Enter Street 1 or Street 2 names using the format for Highway Names as described in <b>MDT Highway Names</b> on page 27.                                                                                                    |  |  |  |
|      | <ul> <li>Remove the city name to see all possible matches.</li> <li>When there are multiple possible matches, select the intersection that best represents the desired Origin or Destination.</li> <li>If Street 1 or Street 2 names include a prefix direction such as N, NE, etc., try the street name without the prefix.</li> <li>If Street 1 or Street 2 names include an indicator such as road, street, drive, etc., try the street name without the indicators.</li> </ul> |  |  |  |
|      | <b>Note:</b> If ARS is unable to generate a route based on the Origin and Destination submitted in the <b>Enter Trip Panel</b> , <b>Validation Results Panel</b> is used to inform the user why the trip failed and provide alternative routing points to e to calculate the desired route of travel. Refer to <b>Validation Results Panel</b> on page 31 for more information.                                                                                                    |  |  |  |

#### 4. By Border Crossing

A user may route a trip using a Border Crossing as an Origin or Destination if the trip needs to begin or end at the border of a neighboring state. This route point is a road name and the State line that the Border Crossing is with.

Select Border Crossing from the Origin and/or Destination dropdown list in the Enter Trip Panel.

The fields will change to allow users to select a Border Crossing in to or out of the state.

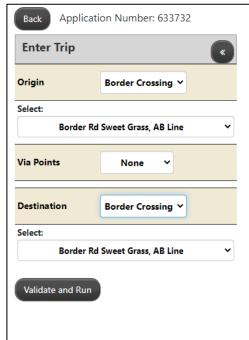

#### **Enter Trip For This Permit**

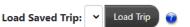

Use the form to the left to enter a trip that the truck(s) will use for this permit.

You have 4 options for entering your origin and destination locations:

- An address Enter the street number, street, city and/or zip code.
- The intersection of two streets Enter each of the streets and the city of the intersection location. The map will zoom into the intersection and may have several location markers for you to select from; ARS produces turn-by-turn directions so choose the marker that best represents your location.
- Border crossings If you are entering from another state or leaving Montana, select your highway and the nearest city to where you will cross the state line.
- Lat/Lon/Map If you have the geocode for your location, you may enter it.
   Example: 46.589425, -111.992558. You can also click Find after selecting Lat/Lon/Map to click a location on the map.

You have the option to enter via points for your route:

- Highway Enter the series of roads, in order of travel, that you would prefer to travel on.
- Find on Map Click on "Select on Map" to open the map and select your highwavia points.

Click **Validate and Run**. The router will attempt to generate a legal route for your truck based on the weight and load parameters you entered earlier. To edit your route click the expand arrows to access your routing options.

• Select the desired **Border Crossing** from the dropdown list beneath Origin or Destination. The **Border Crossing** dropdown list displays the Montana road name and the State line that the Border Crossing is with.

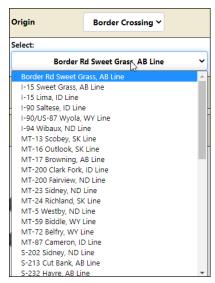

• Enter the remainder of the Origin or Destination.

Click the Validate and Run button.

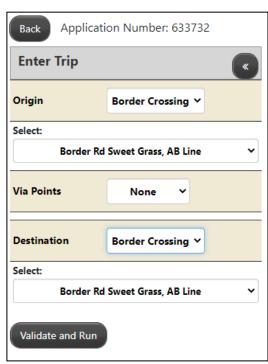

The Trip Results Panel will be displayed. Refer to Working With Trip Results on page 32 for more information.

**Note:** When the system does not have any problems with the information entered, the **Trip Results Panel** will display the route. Review the route and driving directions. Use the **Enter Trip Panel** to make any changes. Changes will require the user to click the **Validate and Run** button to update the route.

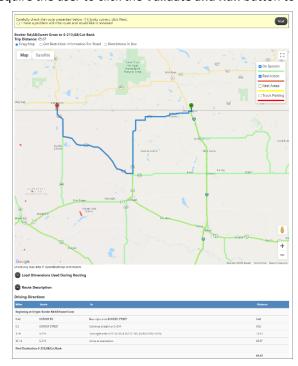

• Click the **Next** button to continue the Order Permits process in ePART.

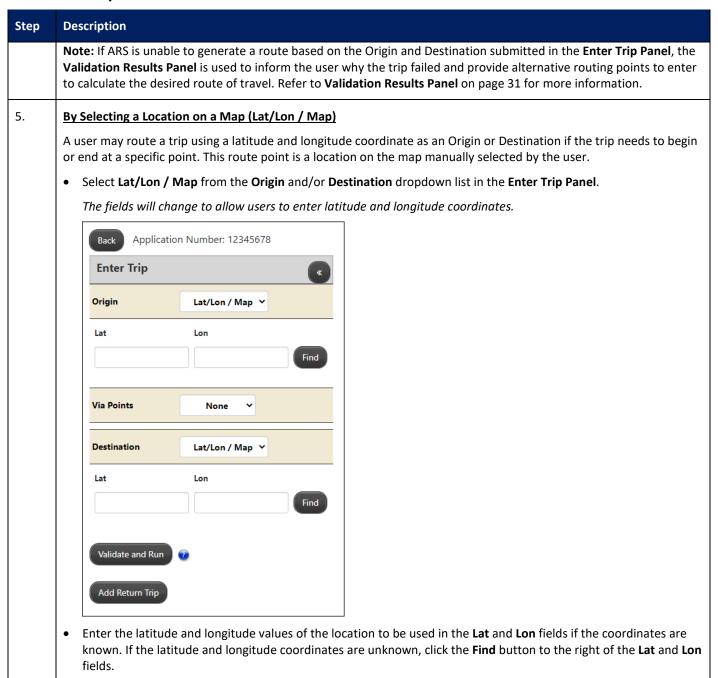

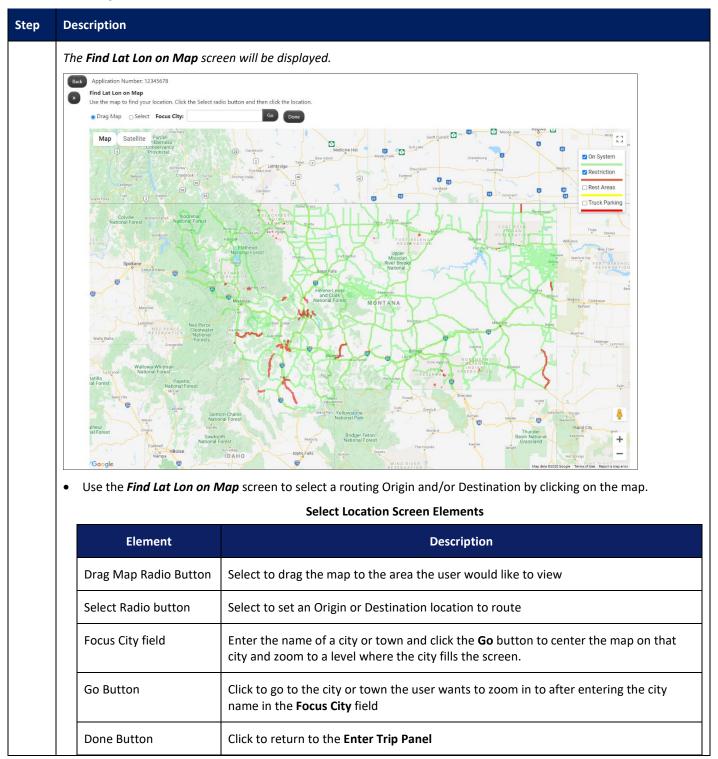

#### **Select Location Screen Elements** Description Element Symbol Displays roads in the State Map Area **Note:** These The **Map** button allows the user to toggle to Map view. Map button Мар tools are provided by Satellite The **Satellite** button allows the user to toggle to Satellite view. Satellite Google Maps button and could **Full Screen View** Click to view the map in full screen view change at any time. PSDC has Layers checkboxes The **Layers** checkboxes allow the user to add and/or remove no control over layers on the map such as on-system roads, restrictions, rest the availability areas, and truck parking. of these tools. Pegman icon The **Pegman** icon allows users to view a specific location on the map, in Street view. Zoom Level Click the **Zoom Level** icons (+/-) to zoom in and out of the center of the map.

- Use the *Focus City* tool (refer to **Using the Focus City Tool** on page 22) and the *Zoom* tool (refer to **Map Zoom** on page 13) to locate the Origin and/or Destination location. Be sure to zoom in close enough to see both directions of travel.
- Click the Select radio button.

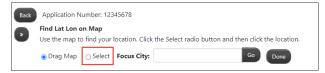

• Click the desired location on the map.

The **Find Lat Lon on Map** screen will be closed, and the location will be entered in the **Lat** and **Lon** fields in the **Enter Trip Panel**.

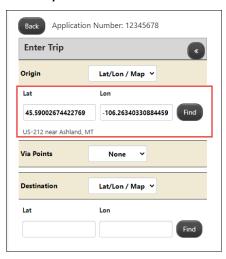

- Enter the remainder of the Origin and/or Destination.
- Click the Validate and Run button.

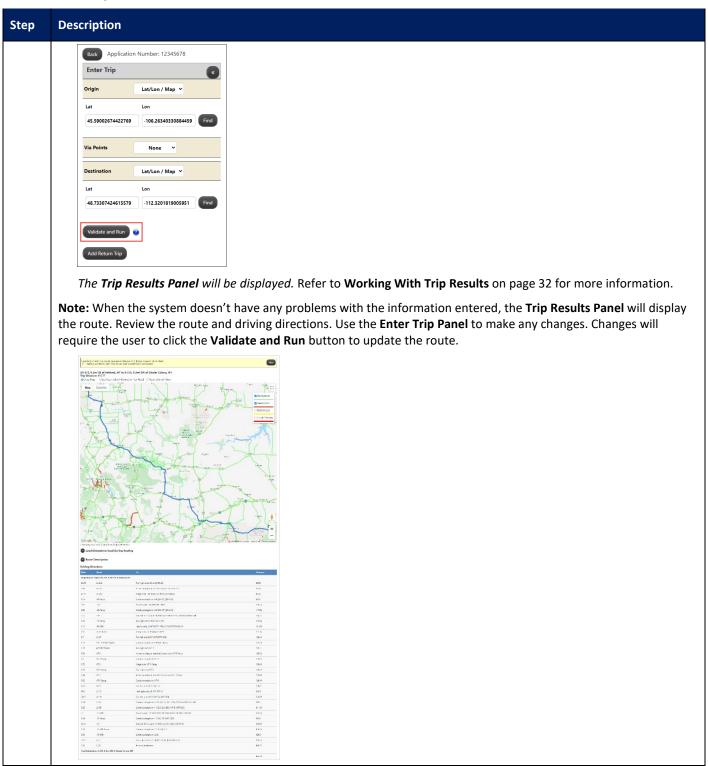

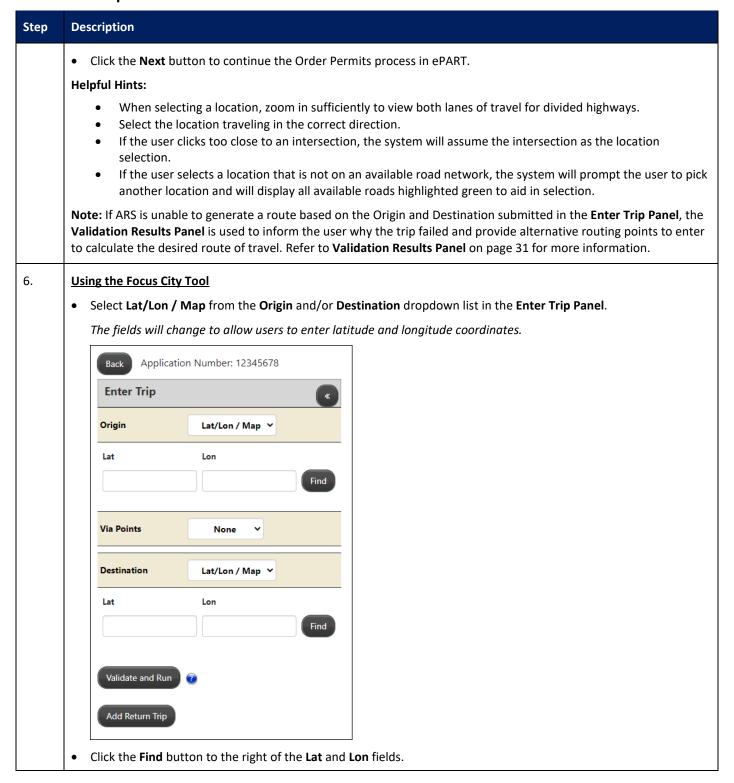

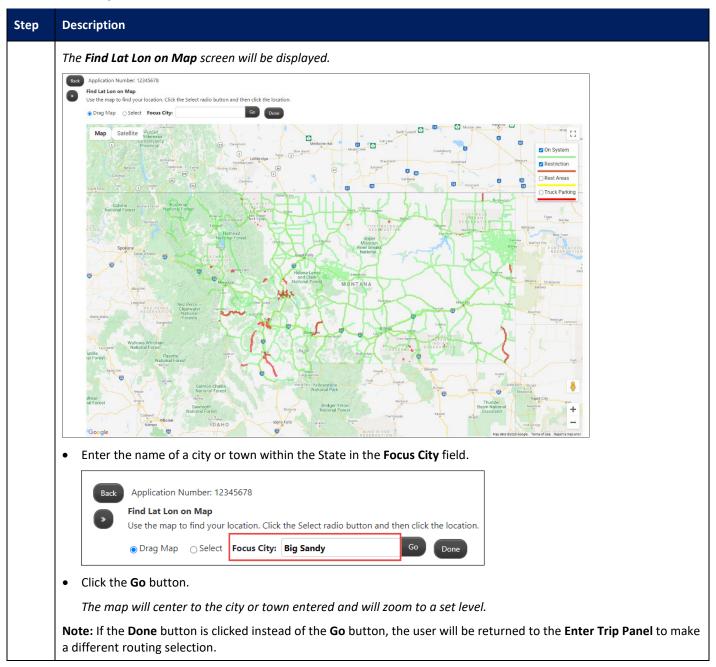

#### **Scenario Steps**

# Step Description 7. **Using the Drag Map Tool** • Select Lat/Lon / Map from the Origin and/or Destination dropdown list in the Enter Trip Panel. The fields will change to allow users to enter latitude and longitude coordinates. Back Application Number: 12345678 Enter Trip Lat/Lon / Map v Lat/Lon / Map V Click the **Find** button to the right of the **Lat** and **Lon** fields. The **Find Lat Lon on Map** screen will be displayed. Leave the **Drag Map** radio button selected. This is the default radio button. Place the cursor in the map area. Click and hold the mouse button down. Drag the cursor around. The map area will move with the cursor.

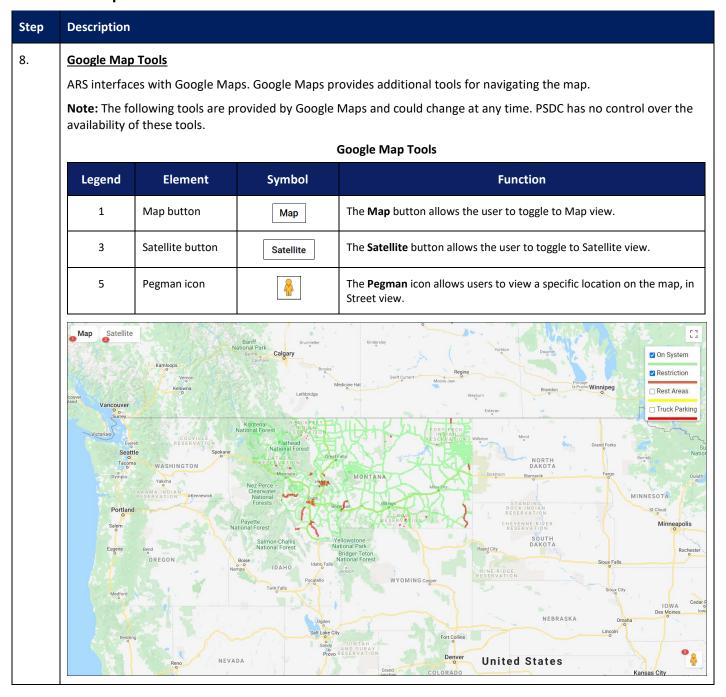

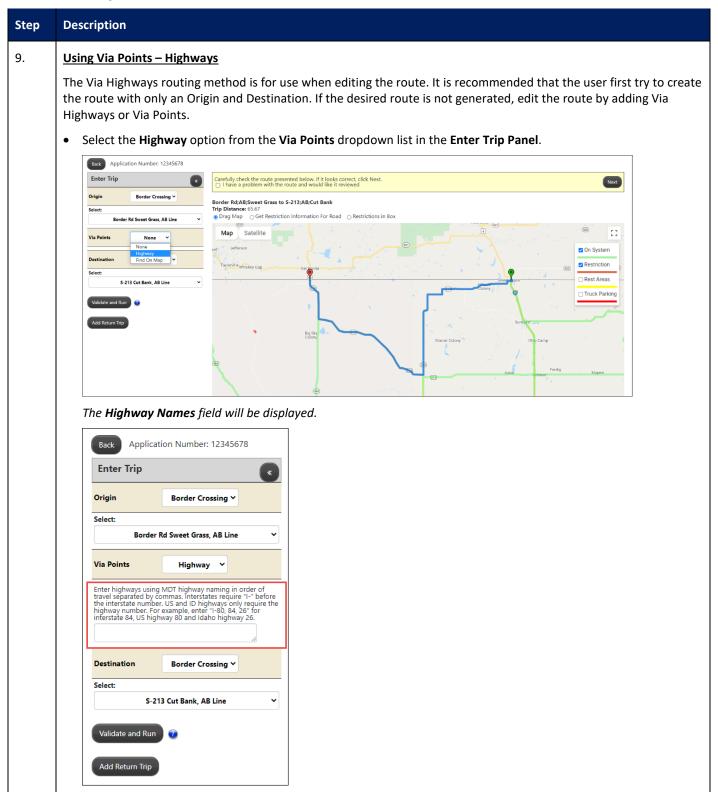

#### **Scenario Steps**

**Local Roads** 

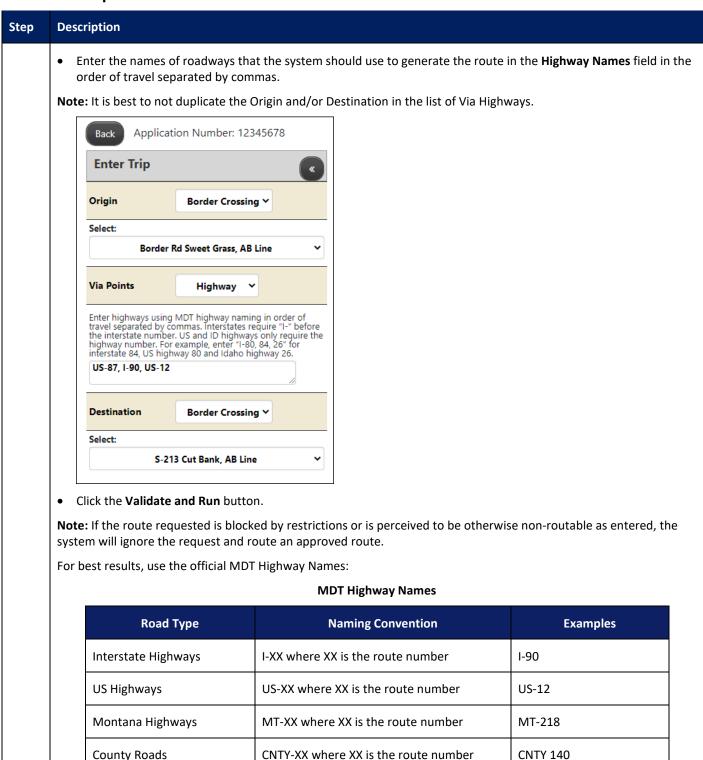

Where XX is the name of the road

**Prospect Ave** 

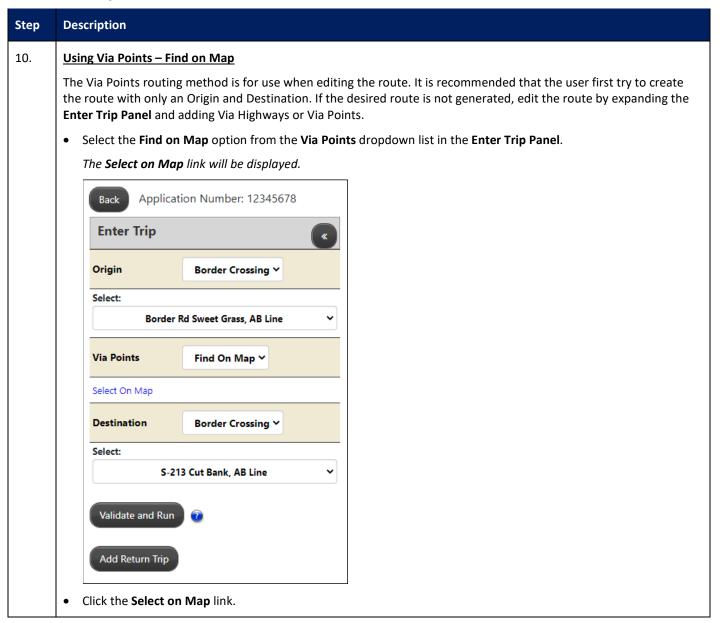

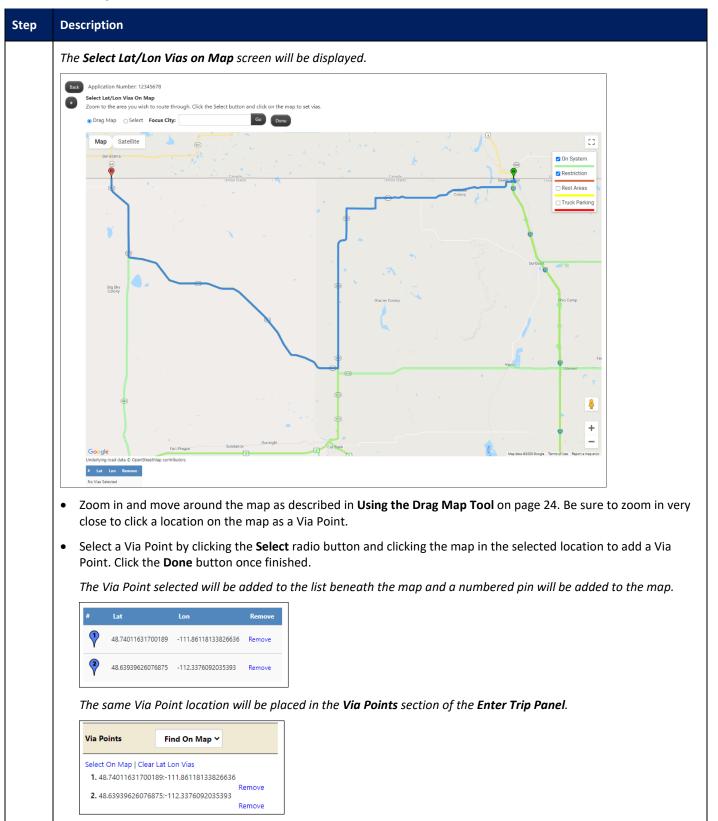

#### **Scenario Steps**

Step

Description

• Add additional Via Points to the list by repeating the previous steps.

Note: When selecting each Via Point, decide if this point should be added to the end of the list or before a specific Via Point.

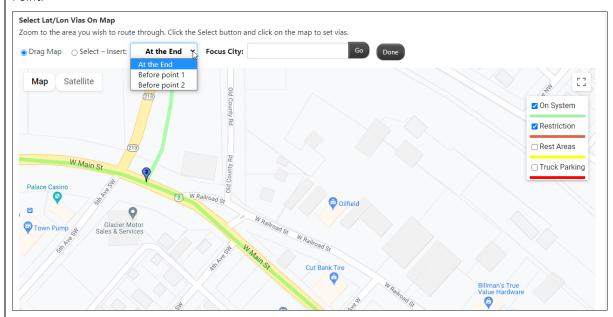

Via Points can be individually removed from the list by clicking the **Remove** link on the line. The entire list can be removed by clicking the Clear Lat Lon Vias link in the Via Points section on the left.

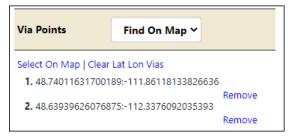

The Via Points will be entered into the trip between the Origin and Destination.

Note: If the route requested is blocked by restrictions or is perceived to be otherwise non-routable as entered, the system will ignore the request and route an approved route. It is best to not duplicate the Origin and Destination in the list of Find on Map vias.

| Step    | Description                                                                                                    |                                                                                           |                                                                                                    |  |
|---------|----------------------------------------------------------------------------------------------------|-------------------------------------------------------------------------------------------|----------------------------------------------------------------------------------------------------|--|
| 11.     | Validation Results Panel  If ARS is unable to generate a route based on the Origin and Destination submitted in the Enter Trip Panel, the Validation Results Panel is used to inform the user why the trip failed and provide alternative routing points to enter to calculate the desired route of travel. |                                                                                           |                                                                                                    |  |
|         | Validation Results for Main Trip                                                                                                    |                                                                                           |                                                                                                    |  |
|         | Origin Location                                                                                                    | n Is Valid                                                                                |                                                                                                    |  |
|         | Border Rd;AB;Sweet                                                                                                    | Grass is a valid locat                                                                    | ion.                                                                                                    |  |
|         |                                                                                                    | Destination Location Not Found  270 Prospect Ave Helena not found. Please check spelling. |                                                                                                    |  |
|         | Validation Results Panel                                                                                                    |                                                                                           |                                                                                                    |  |
| Element |                                                                                                    | Function                                                                                  |                                                                                                    |  |
|         | Location                                                                                                    | Submitted routing point                                                                   |                                                                                                    |  |
|         | Туре                                                                                                    | Routing point type selected from the Enter Trip Panel                                     |                                                                                                    |  |
|         |                                                                                                    | Address                                                                                   | Route point is a street address and city/town, and/or ZIP code                                                   |  |
|         |                                                                                                    | Intersection                                                                              | Route point is the intersection of two roadways  The user has the option of specifying a city/town.              |  |
|         |                                                                                                    | Border<br>Crossing                                                                        | Route point is a Border Crossing                                                                                 |  |
|         |                                                                                                    | Lat/Lon /<br>Map                                                                          | Route point is a location on the map manually selected by the user or entered latitude and longitude coordinates |  |

## **Working With Trip Results**

This scenario details the steps needed to understand the trip results after a route is generated.

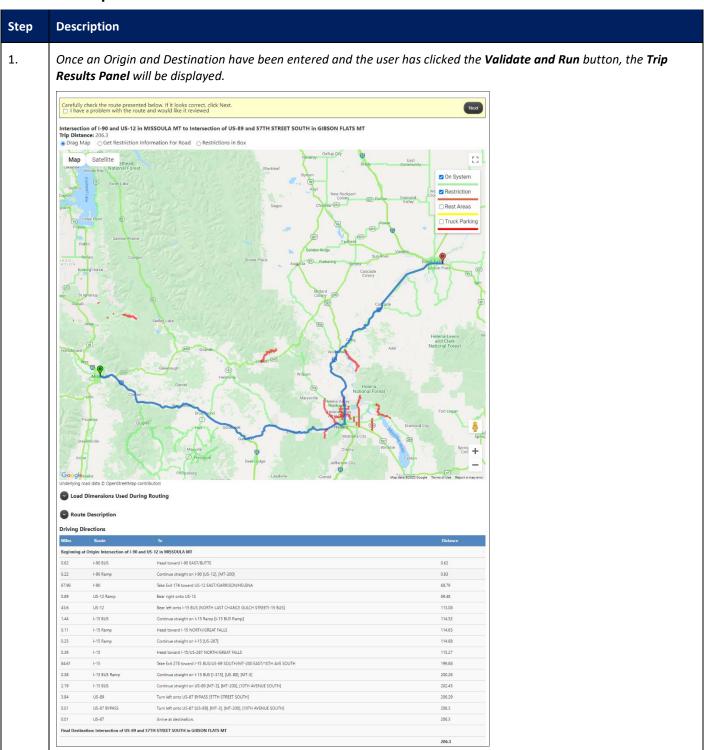

| Description                                                                                                    |                                                                                                    |  |
|----------------------------------------------------------------------------------------------------|----------------------------------------------------------------------------------------------------|--|
| Trip Results Panel Elements                                                                                                    |                                                                                                    |  |
| Element                                                                                                    | Description                                                                                                    |  |
| Next button                                                                                                    | Click the <b>Next</b> button to proceed to the next page in the Order Permits process in ePART once routing is complete.                                                                                                    |  |
| Route Review Checkbox                                                                                                    | Select the checkbox to have the route reviewed. An empty field will be displayed to add notes describing the reason for the route review request.                                                                                                    |  |
| Origin/Destination                                                                                                    | The Origin and final Destination of the current route                                                                                                    |  |
| Trip Distance                                                                                                    | The total distance of the calculated trip in miles                                                                                                    |  |
| Drag Map  This radio button allows users to click on the map and drag it to view different map. Refer to <b>Using the Drag Map Tool</b> on page 24 for more information.  Note: This is the default radio button. |                                                                                                    |  |
| Get Restriction Information<br>for Road                                                                                                    | Select this radio button to view restriction information for a red highlighted road segmen on the map. After clicking this option, click the road segment in question. Users must be zoomed in very close. Refer to <b>Restrictions Affecting a Route</b> on page 35 for more information. |  |
| Restrictions in Box                                                                                                    | Select this radio button and then click the <b>Select area</b> button to view the restrictions for multiple roadways. Resize the box and zoom in so the area is clearly seen within the box. Refer to <b>Restrictions in Box</b> on page 37 for more information.                          |  |
| Map Area                                                                                                    | The roadways that are restricted for the current vehicle and load are displayed on the mass red highlights. The route is displayed on the map as a blue line. The on-system roads are displayed on the map as green highlights.                                                            |  |
|                                                                                                    | The Zoom tool provides methods to quickly zoom in and out of the Map Area.                                                                                                    |  |
| Load Dimensions Used<br>During Routing                                                                                                    | Expand this section to view the load dimensions used in the permit application. Refer to <b>Trip Results: Load Dimensions Used During Routing</b> on page 39 for more information.                                                                                                    |  |
| Route Description                                                                                                    | Expand this section to view the abbreviated route without the turn-by-turn driving directions, distance, and time calculations. The abbreviated route mimics manual routing terminology. Refer to <b>Trip Results: Route Description</b> on page 39 for more information.                  |  |
| Driving Directions                                                                                                    | This section will display the detailed turn-by-turn driving directions, distance, and time calculations.                                                                                                    |  |

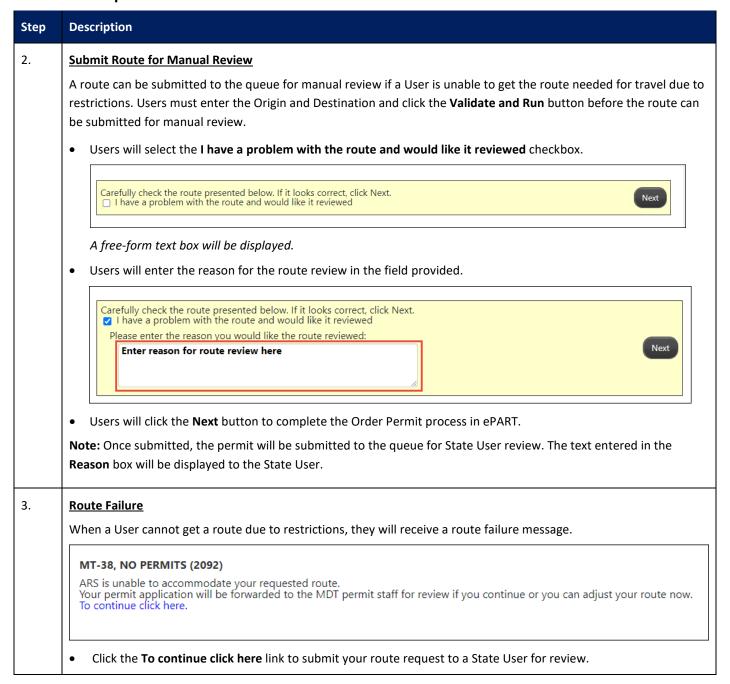

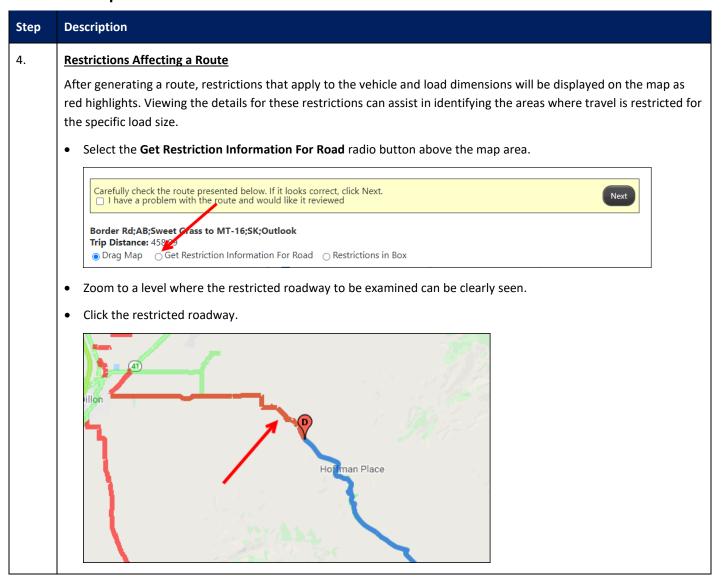

#### **Scenario Steps**

**Close Button** 

Restriction description

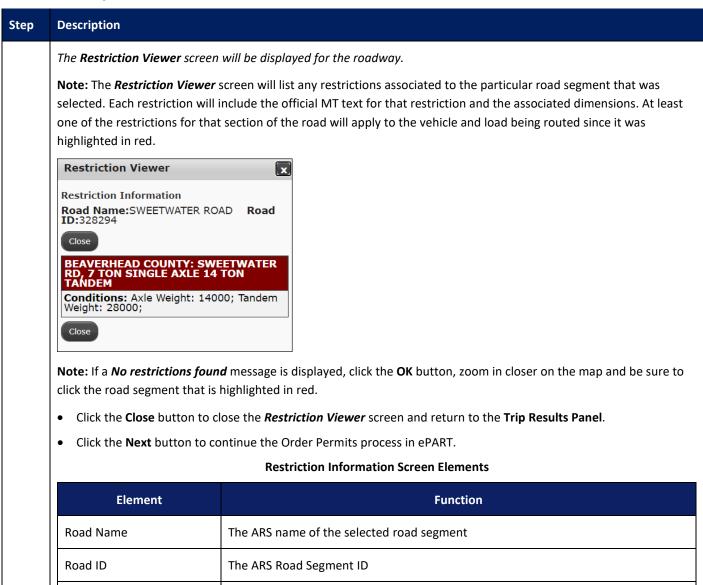

Click the Close button to close the Restriction Viewer screen.

The details of each restriction assigned to the current road segment

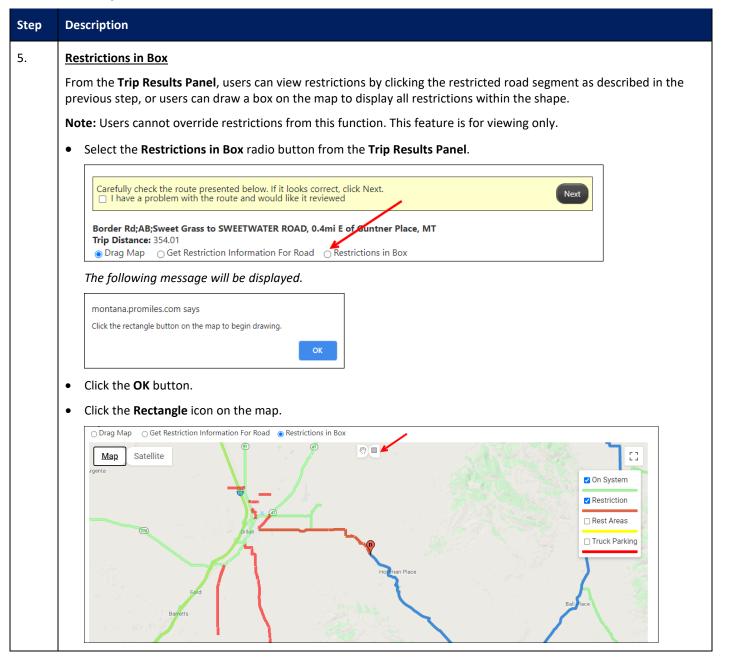

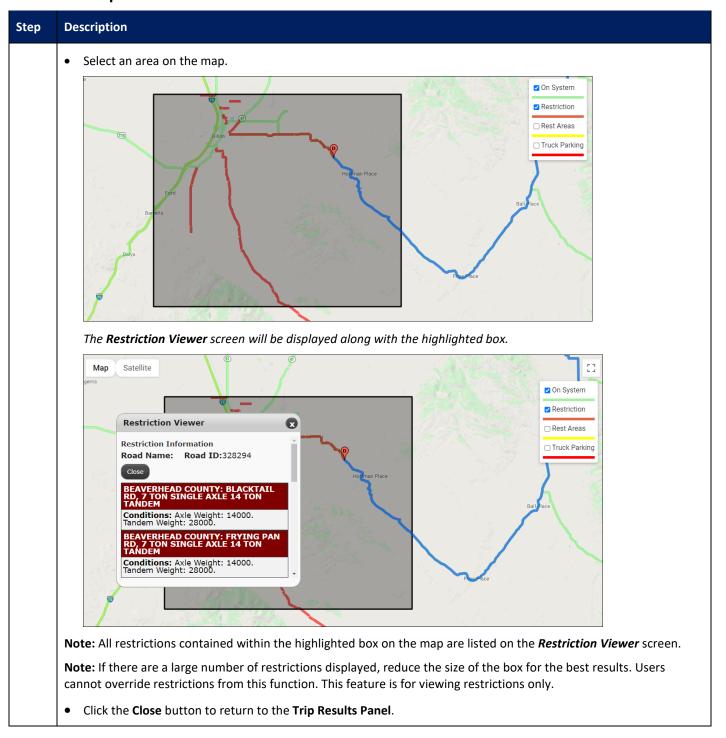

| Step           | Description                                                                                                    |                                                                                                    |                                                                                                    |  |  |
|----------------|----------------------------------------------------------------------------------------------------|----------------------------------------------------------------------------------------------------|----------------------------------------------------------------------------------------------------|--|--|
|                |                                                                                                    |                                                                                                    |                                                                                                    |  |  |
| <b>5</b> .     | Trip Results: Loa                                                                                                    | Trip Results: Load Dimensions Used During Routing                                                                                                    |                                                                                                    |  |  |
|                | The <b>Load Dimensions Used During Routing</b> section will list the load dimensions entered during the Order Permits process. This is provided as an entry error checking feature to ensure that the route generated matches the vehicle and load parameters as intended.                                                                                                    |                                                                                                    |                                                                                                    |  |  |
|                | A Load Dimension                                                                                                    | ons Used During Routing                                                                                                    |                                                                                                    |  |  |
|                | Width: 12 f Length: 100                                                                                                    | t. 0 in. <b>Height:</b> 13 ft. 0                                                                                                    | in.                                                                                                    |  |  |
|                |                                                                                                    | Trip Res                                                                                                    | sults: Load Dimensions Used During Routing                                                                                                    |  |  |
|                | Di                                                                                                    | mensions                                                                                                    | Definition                                                                                                    |  |  |
|                | Width                                                                                                    |                                                                                                    | Greatest width of the vehicle and load                                                                                                    |  |  |
|                | Height                                                                                                    |                                                                                                    | Greatest height of the vehicle and load                                                                                                    |  |  |
|                | Length                                                                                                    |                                                                                                    | Total length of the vehicle and load                                                                                                    |  |  |
|                |                                                                                                    |                                                                                                    |                                                                                                    |  |  |
| <sup>7</sup> . | Weight  Trip Results: Rou                                                                                                    | ute Description                                                                                                    | Total weight of the vehicle and load                                                                                                    |  |  |
| <u>'</u> .     | Trip Results: Rou<br>The Route Descr<br>calculations. The                                                                                                    | r <b>iption</b> is an abbreviated                                                                                                    | route excluding turn-by-turn driving directions, distance, and time ics manual routing terminology. <i>The Route Description</i> will be displayed                                                                                                    |  |  |
| <u>'</u> .     | Trip Results: Rou The Route Description  Route Description  Route Description  ==> I-90 ID Line                                                                                                    | ription is an abbreviated abbreviated route mimi                                                                                                    | route excluding turn-by-turn driving directions, distance, and time ics manual routing terminology. <i>The Route Description will be displayed</i> .  EAST/GARRISON/HELENA, US-12 Ramp, US-12, I-15 BUS, I-15 Ramp, on ramp, I-15, on ramp, © Exit 200 toward                                                                                               |  |  |
|                | Trip Results: Rou The Route Description Calculations. The when the Expansion Route Description S-279/S-453/LINC  Trip Results: Driv                                                                                                    | ription is an abbreviated abbreviated route miming defection is clicked.  A Chevron icon is clicked.  Color RD, S-453, I-15 Ramp, I-15==>  Ving Directions                                                                                                    | route excluding turn-by-turn driving directions, distance, and time ics manual routing terminology. <i>The Route Description will be displayed</i> .  EAST/GARRISON/HELENA, US-12 Ramp, US-12, I-15 BUS, I-15 Ramp, on ramp, I-15, on ramp, @ Exit 200 toward                                                                                               |  |  |
|                | Trip Results: Rou The Route Description Calculations. The when the Expansion Route Description S-279/S-453/LINC  Trip Results: Driv                                                                                                    | ription is an abbreviated abbreviated route miming defection is clicked.  A Chevron icon is clicked.  Color RD, S-453, I-15 Ramp, I-15==>  Ving Directions                                                                                                    | route excluding turn-by-turn driving directions, distance, and time ics manual routing terminology. <i>The Route Description will be displayed</i> AST/GARRISON/HELENA, US-12 Ramp, US-12, I-15 BUS, I-15 Ramp, on ramp, I-15, on ramp, @ Exit 200 toward in I-15, 2.9mi SE of Iron, MT <==                                                                 |  |  |
|                | Trip Results: Rou The Route Descr calculations. The when the Expand Route Descriptio = > I-90 ID Line S-279/S-453/LINC  Trip Results: Dri This section will  Driving Directions  Manual Route Beginning at Crigins Ender RAAD-Sweet Guss  Beginning at Crigins Ender RAAD-Sweet Guss                                                                                                    | ription is an abbreviated e abbreviated route mimid <i>d Chevron icon is clicked</i> .    Cappair                                                                                                    | route excluding turn-by-turn driving directions, distance, and time ics manual routing terminology. <i>The Route Description will be displayed</i> EAST/GARRISON/HELENA, US-12 Ramp, US-12, I-15 BUS, I-15 Ramp, on ramp, I-15, on ramp, @ Exit 200 toward - I-15, 2.9mi SE of Iron, MT <==                                                                 |  |  |
|                | Trip Results: Rou The Route Descrical Culations. The when the Expansion  Route Description  =>> I-90 ID Line S-279/S-453/LINC  Trip Results: Driv This section will                                                                                                    | ription is an abbreviated abbreviated route miming defection is clicked.  A Chevron icon is clicked.  Color RD, S-453, I-15 Ramp, I-15==>  Ving Directions                                                                                                    | route excluding turn-by-turn driving directions, distance, and time ics manual routing terminology. <i>The Route Description will be displayed</i> AST/GARRISON/HELENA, US-12 Ramp, US-12, I-15 BUS, I-15 Ramp, on ramp, I-15, on ramp, @ Exit 200 toward I-15, 2.9mi SE of Iron, MT <==                                                                    |  |  |
|                | Trip Results: Rou The Route Descrical Calculations. The when the Expansion  Route Description  => I-90 ID Line S-279/S-453/LINC  Trip Results: Dri This section will  Driving Directions  Baryinning of Origins Booken RidARS-levert Grass  642 SCORR RD  02 BOOGRA RD  02 BOOGRA RD  02 BOOGRA RD  02 SCORR RD                                                                                                    | ription is an abbreviated e abbreviated route mimid d Chevron icon is clicked.  A call 190, @ Exit 174 toward US-12 EVIC 190, W. 190, S-453, I-15 Ramp, I-15==3  Ving Directions  display the detailed turn  Barrylt cons BOKDER STREET  Continue marget on 1-15 Ramp D-214 Rampt  Continue marget on 1-15 Ramp D-214 Rampt                                                                                                    | route excluding turn-by-turn driving directions, distance, and time ics manual routing terminology. <i>The Route Description will be displayed</i> EAST/GARRISON/HELENA, US-12 Ramp, US-12, I-15 BUS, I-15 Ramp, on ramp, I-15, on ramp, @ Exit 200 toward by I-15, 2.9mi SE of Iron, MT <==  -by-turn driving directions, distance, and time calculations. |  |  |
|                | Trip Results: Rote The Route Description Calculations. The when the Expanse Route Description = > I-90 ID Line S-279/S-453/LINC  Trip Results: Driv This section will  Driving Directions Regionality of Origin Bodge Rd All-Sowert Grass Regionality of Origin Bodge Rd All-Sowert Grass Rd BORGER RD Rd BORGER RD Rd BORGER RD Rd BORGER RD Rd BORGER RD Rd BORGER RD Rd BORGER RD Rd BORGER RD Rd BORGER RD Rd BORGER RD                                                                                                    | ription is an abbreviated abbreviated route mimit defeated route mimit defeated route mimit defeated route mimit defeated route mimit defeated route mimit defeated route route rout | route excluding turn-by-turn driving directions, distance, and time ics manual routing terminology. <i>The Route Description will be displayed</i> EAST/GARRISON/HELENA, US-12 Ramp, US-12, I-15 BUS, I-15 Ramp, on ramp, I-15, on ramp, @ Exit 200 toward > I-15, 2.9mi SE of Iron, MT <==  -by-turn driving directions, distance, and time calculations.  |  |  |
|                | Trip Results: Rote The Route Description Calculations. The when the Expanse Route Description Calculations The Security of the Security of the | ription is an abbreviated e abbreviated route mimid d Chevron icon is clicked.  A Chevron icon is clicked.  A CHEVRON Exit 174 toward US-12 EVENT EXIT OF THE PROPERTY OF THE PROPERTY OF THE  | route excluding turn-by-turn driving directions, distance, and time ics manual routing terminology. <i>The Route Description will be displayed</i> AST/GARRISON/HELENA, US-12 Ramp, US-12, I-15 BUS, I-15 Ramp, on ramp, I-15, on ramp, @ Exit 200 toward I-15, 2.9mi SE of Iron, MT <==  -by-turn driving directions, distance, and time calculations.     |  |  |
|                | Trip Results: Rou The Route Descrical Calculations. The when the Expanse  Route Description  => I-90 ID Line - S-279/S-453/LINC  Trip Results: Driv This section will  Driving Directions  Material Business AC SCREER RD 0.2 BORDER RD 0.2 BORDER TRIGET 0.24 1-15 Ramp 2.296 1-15 0.21 1-15 Ramp 2.296 1-15 0.21 1-15 Ramp 2.296 1-15 0.21 1-15 Ramp 2.296 1-15 0.21 1-15 Ramp 0.21 1-15 Ramp 0.21 1-15 Ramp 0.23 1-15 Ramp 0.24 1-15 Ramp 0.25 1-15 Ramp 0.25 1-15 Ra | ription is an abbreviated a abbreviated route mimit defeated route mimit defeated route mimit defeated route mimit defeated route mimit defeated route mimit defeated route mimit defeated route defeated route route route route route route route route route defeated route route | route excluding turn-by-turn driving directions, distance, and time ics manual routing terminology. <i>The Route Description will be displayed</i> EAST/GARRISON/HELENA, US-12 Ramp, US-12, I-15 BUS, I-15 Ramp, on ramp, I-15, on ramp, @ Exit 200 toward > I-15, 2.9mi SE of Iron, MT <==  -by-turn driving directions, distance, and time calculations.  |  |  |
|                | Trip Results: Rou The Route Description Calculations. The when the Expanse Route Description  = > I-90 ID Line - S-279/S-453/LINC  Trip Results: Dri This section will  Driving Directions  Manual Busine Business of Children Business of Children Calculations  Manual Business Business of Children Calculations  Manual Business Business of Children Calculations  Manual Business Business of Children Calculations  Manual Business Business of Children Calculations  Manual Business Calculations  Manual Business Calculations  Manual Business Calculations  Manual Business Calculations  Manual Children Calculations  Manual Children Children Calculations  Manual Children Children Child | ription is an abbreviated a abbreviated a abbreviated route mimit december of the content of the content of the | route excluding turn-by-turn driving directions, distance, and time ics manual routing terminology. <i>The Route Description will be displayed</i> EAST/GARRISON/HELENA, US-12 Ramp, US-12, I-15 BUS, I-15 Ramp, on ramp, I-15, on ramp, @ Exit 200 toward by I-15, 2.9mi SE of Iron, MT <==  -by-turn driving directions, distance, and time calculations. |  |  |
| 7.<br>8.       | Trip Results: Rou The Route Descrical Calculations. The when the Expanse  Route Description  = > I-90 ID Line S-279/S-453/LINC  Trip Results: Dri This section will  Driving Directions  Mata Booker RIAMSweet Grass  0.42 Script Results  0.24 S-214  0.24 S-214  0.24 S-214  0.25 I-15 Ramp  220 66 I-15  0.23 I-15 Ramp  324 Mr-49  1244 Mr-59  1434 Mr-41                                                                                                    | ription is an abbreviated a abbreviated a abbreviated route mimit d Chevron icon is clicked.  A Chevron icon is clicked.  A CHEVRON & Exit 174 toward US-12 EVENT STATES STATES S | route excluding turn-by-turn driving directions, distance, and time ics manual routing terminology. <i>The Route Description will be displayed</i> EAST/GARRISON/HELENA, US-12 Ramp, US-12, I-15 BUS, I-15 Ramp, on ramp, I-15, on ramp, @ Exit 200 toward I-15, 2.9mi SE of Iron, MT <==  -by-turn driving directions, distance, and time calculations.    |  |  |
|                | Trip Results: Rou The Route Description Calculations. The when the Expanse Route Description  = > I-90 ID Line - S-279/S-453/LINC  Trip Results: Dri This section will  Driving Directions    Marie   Notice                                                                                                    | ription is an abbreviated eabbreviated eabbreviated route mimit d Chevron icon is clicked.  All Chevron icon is clicked.  All Chevron icon is clicked.  All Chevron icon is clicked.  All Chevron icon is clicked.  All Chevron icon is clicked.  All Chevron icon is clicked.  All Chevron icon icon is clicked.  All Chevron icon icon icon icon icon icon icon ic                                                                                                    | route excluding turn-by-turn driving directions, distance, and time ics manual routing terminology. The Route Description will be displayed  EAST/GARRISON/HELENA, US-12 Ramp, US-12, I-15 BUS, I-15 Ramp, on ramp, I-15, on ramp, @ Exit 200 toward I-15, 2.9mi SE of Iron, MT <==  -by-turn driving directions, distance, and time calculations.          |  |  |
|                | Trip Results: Rou The Route Descrical Culations. The when the Expanse  Route Description  ==> I-90 ID Line - S-279/S-453/LINC  Trip Results: Dri This section will  Driving Directions  Material Brother REARSheet Grass 0.42 BCROSK RD 0.22 BCROSK RD 0.24 BCROSK RD 0.24 BCROSK RD 0.24 BCROSK RD 0.25 BCROSK RD 0.26 BCROSK RD 0.27 BCROSK RD 0.28 BCROSK RD 0.29 BCROSK RD 0.29 BCROSK RD 0.20 BCROSK RD 0.21 BCROSK RD 0.22 BCROSK RD 0.24 BCROSK RD 0.25 BCROSK RD 0.26 BCROSK RD 0.27 BCROSK RD 0.28 BCROSK RD 0.29 BCROSK RD 0.21 BCROSK RD 0.21 BCROSK RD 0.21 BCROSK RD 0.22 BCROSK RD 0.23 BCROSK RD 0.24 BCROSK RD 0.25 BCROSK RD 0.26 BCROSK RD 0.27 BCROSK RD 0.28 BCROSK RD 0.29 BCROSK RD 0.21 BCROSK RD 0.21 BCROSK RD 0.21 BCROSK RD 0.22 BCROSK RD 0.23 BCROSK RD 0.24 BCROSK RD 0.24 BCROSK RD 0.24 BCROSK RD 0.25 BCROSK RD 0.25 BCROSK RD 0.26 BCROSK RD 0.26 BCROSK RD 0.27 BCROSK RD 0.27 BCROSK RD 0.28 BCROSK RD 0.28 BCROSK RD 0.28 BCROSK RD 0.28 BCROSK RD 0.29 BCROSK RD 0.21 BCROSK RD 0.21 BCROSK RD 0.24 BCROSK RD 0.24 BCROSK RD 0.24 BCROSK RD 0.24 BCROSK RD 0.24 BCROSK RD 0.24 BCROSK RD 0.24 BCROSK RD 0.25 BCROSK RD 0.26 BCROSK RD 0.27 BCROSK RD 0.27 BCROSK RD 0.27 BCROSK RD 0.28 BCROSK RD 0.28 BCROSK RD | ription is an abbreviated a abbreviated a abbreviated route mimit d Chevron icon is clicked.  All the control of the control of the control o | route excluding turn-by-turn driving directions, distance, and time ics manual routing terminology. <i>The Route Description will be displayed</i> EAST/GARRISON/HELENA, US-12 Ramp, US-12, I-15 BUS, I-15 Ramp, on ramp, I-15, on ramp, @ Exit 200 toward > I-15, 2.9mi SE of Iron, MT <==  -by-turn driving directions, distance, and time calculations.  |  |  |

# **Update History**

| Version # | Date       | Author    | Description                                                            |
|-----------|------------|-----------|------------------------------------------------------------------------|
| 0.1       | 12/31/2020 | PSDC      | Initial draft developed for Montana ARS Customer User Guide.           |
| 0.2       | 01/06/2021 | MDT / MCS | Overview and changes marked throughout the document.  Questions asked. |